# PHPIPAM – Tool for managing number resources

#### Feature:

- IPv4/IPv6 IP address management
- Section / Subnet management
- Automatic free space display for subnets
- Visual subnet display
- Automatic subnet scanning / IP status checks
- Power DNS integration
- NAT support
- RACK management
- Domain authentication (AD, LDAP, Radius)
- Per-group section/subnet permissions
- Device / device types management
- RIPE subnets import
- XLS / CVS subnets import
- IP request module
- REST API
- Locations module
- VLAN management
- VRF management
- IPv4 / IPv6 calculator
- IP database search
- E-mail notifications
- Custom fields support
- Translations
- Changelogs

# Requirements:

- 1. Apache2 webserver with php support or Nginx with php-fpm
- 2. Mysql server (5.1+)
- 3. PHP:
	- o version 5.3 supported to phpipam version 1.3.1
	- o version 5.4
	- o version 7.2 and higher supported from phpipam release 1.3.2
- 4. PHP modules:
	- o pdo, pdo\_mysql : Adds support for mysql connections
	- o session : Adds persistent session support
	- o sockets : Adds sockets support
	- o openssl : Adds openSSL support
	- o gmp : Adds support for dev-libs/gmp (GNU MP library) -> to calculate IPv6 networks
	- o ldap : Adds LDAP support (Lightweight Directory Access Protocol for AD also)
- o crypt : Add support for password encryption
- o SimpleXML: Support for SimpleXML (optional, for RIPE queries and if required for API)
- o json: Enable JSON support
- o gettext: Enables translation
- o filter : Adds filtering support
- o pcntl : Add support for process creation functions (optional, required for scanning)
- o cli : Enable CLI (optional, required for scanning and status checks)
- o mbstring : Enable mbstring support
- 5. php PEAR support

Usually most php modules all are built into default php installation. If some required modules are missing phpipam will fail with warning and notify you about them.

You can check which php modules are enabled by issuing  $php -m$  in command line.

## Installation:

<https://phpipam.net/documents/installation/>

# Downloading phpipam:

You can download and install phpipam from official [Sourceforge](https://sourceforge.net/projects/phpipam/) repository and extract it to your webserver directory.

tar -xvf phpipam-1.4.tar /var/www/

Or Simply use GitHub:

[root@ipam /]# GIT clone --recursive https://github.com/phpipam/phpipam.gi t /var/www/phpipam

[root@ipam /]# cd /var/www/phpipam

```
[root@ipam /var/www/phpipam]# git checkout -b 1.4 origin/1.4
```
# Initial configuration:

Before you start installing database files, you need to enter database details, that you will use for phpipam connecting to database. First copy config.dist.php to config.php and enter required details.

For automatic installation phpipam will configure database with settings you enter in config.php file, for manual installation you will have to do it yourself.

```
$db['host'] = "localhost";
$db['user'] = "phpipam";
$db['pass'] = "phpipamadmin";
$db['name'] = "phpipam";
```
also, if you extracted phpipam directory in any other directory than web server root folder, you need to set that as well (BASE directive) in config.php:

```
define('BASE', "/");
```
For example, if you will have phpipam installed in  $http://myserver/phpipam/$  directory than set BASE as /phpipam/.

## Database installation:

You can install required database scheme in 3 ways:

#### **a) Automatic database installation**

On phpipam installation page select automatic installation, enter mysql details and click install. For mysql user/pass enter details for user, that has permissions to create new databases and grant permission (e.g. root).

### **b) mysql import**

You can manually import sql SCHEMA file via mysql's cli, but first you need to create database and grant user permission (replace user/pass with one you set in config.php):

```
[root@ipam ~]# mysql -u root -p
Enter password:
mysql> create database phpipam;
Query OK, 1 row affected (0.00 sec)
mysql> GRANT ALL on phpipam.* to phpipam@localhost identified by 'phpipama
dmin';
Query OK, 0 rows affected (0.00 sec)
mysql> exit
Bye
```
Once this is in place, you can import SCHEMA.sql file with following command:

mysql -u root -p phpipam < db/SCHEMA.sql

#### **c) manual query import**

Third method is a copy/paste method of SQL queries. First create database and grant user permission (take a look at step b), then copy contents of SCHEMA.sql file into mysql and you should be good to go.

This method is useful in case you have some problems with installation, as you can see where it goes wrong!

## Database backups (optional):

It is recommended that you make daily backups of your database files via cron. For daily backups use following cronjob:

# Backup IP address table, remove backups older than 10 days

@daily /usr/bin/mysqldump -u ipv6 -pipv6admin phpipam > <ipam\_dir>/db/bkp/ phpipam\_bkp\_\$(date +"\%y\%m\%d").db

@daily /usr/bin/find <ipam\_dir>/db/bkp/ -ctime +10 -exec rm  $\{\}\ \\$ 

### Login:

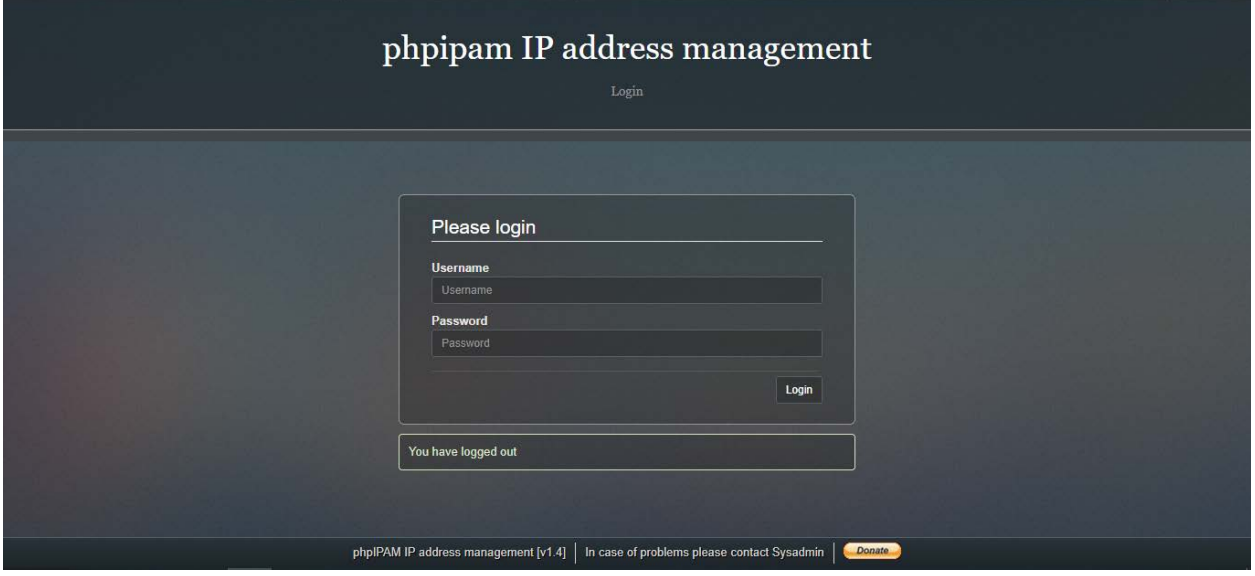

# Home:

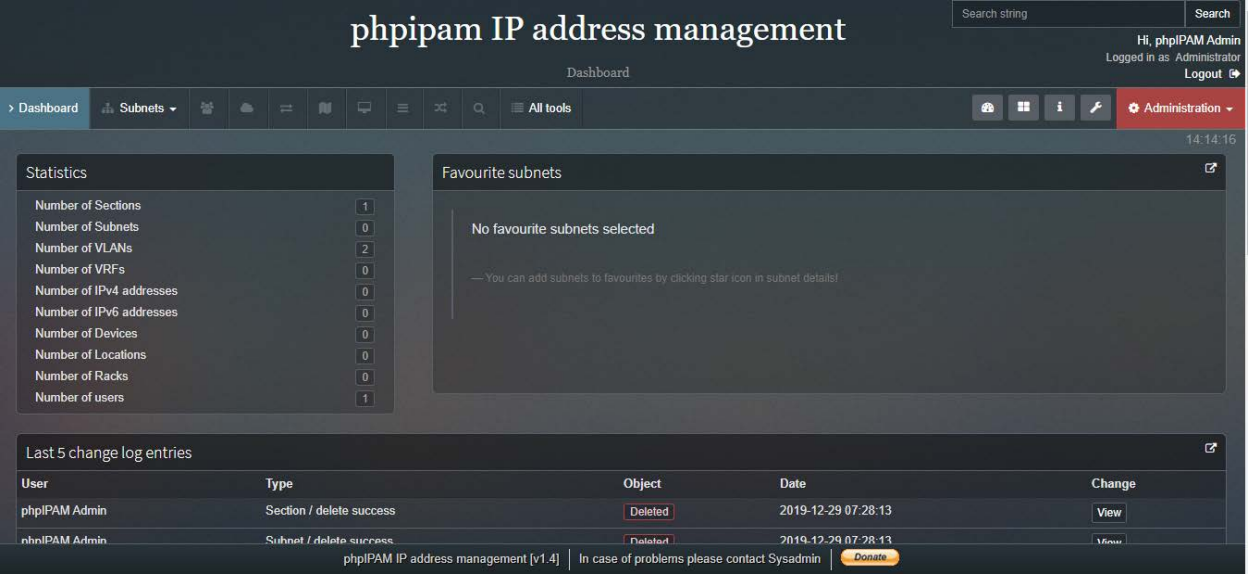

# Adding Your Subnet:

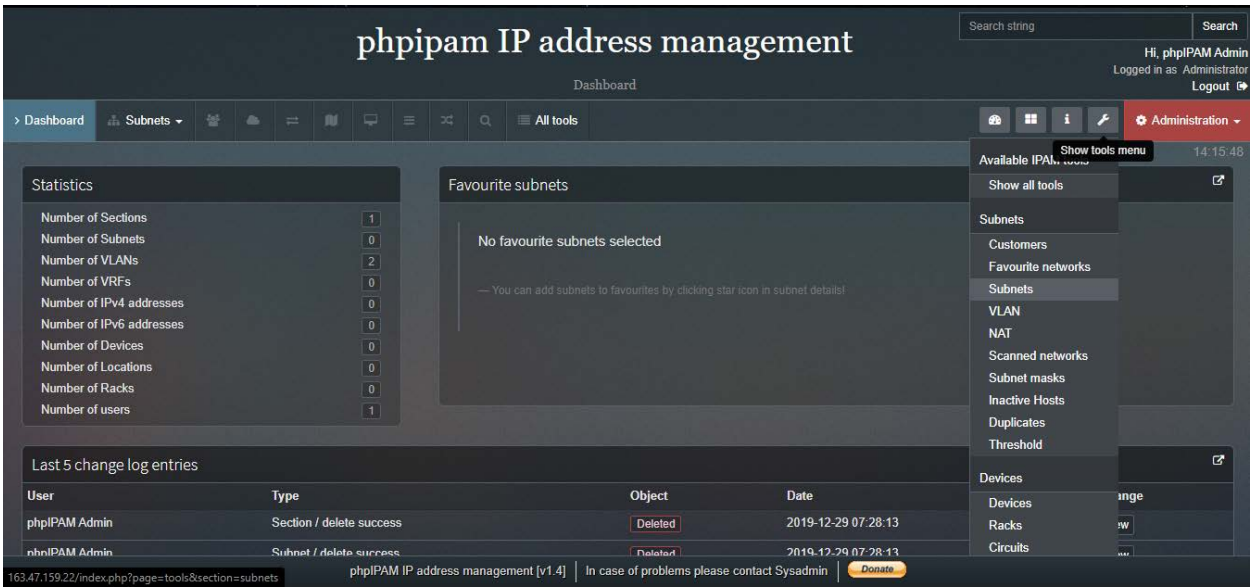

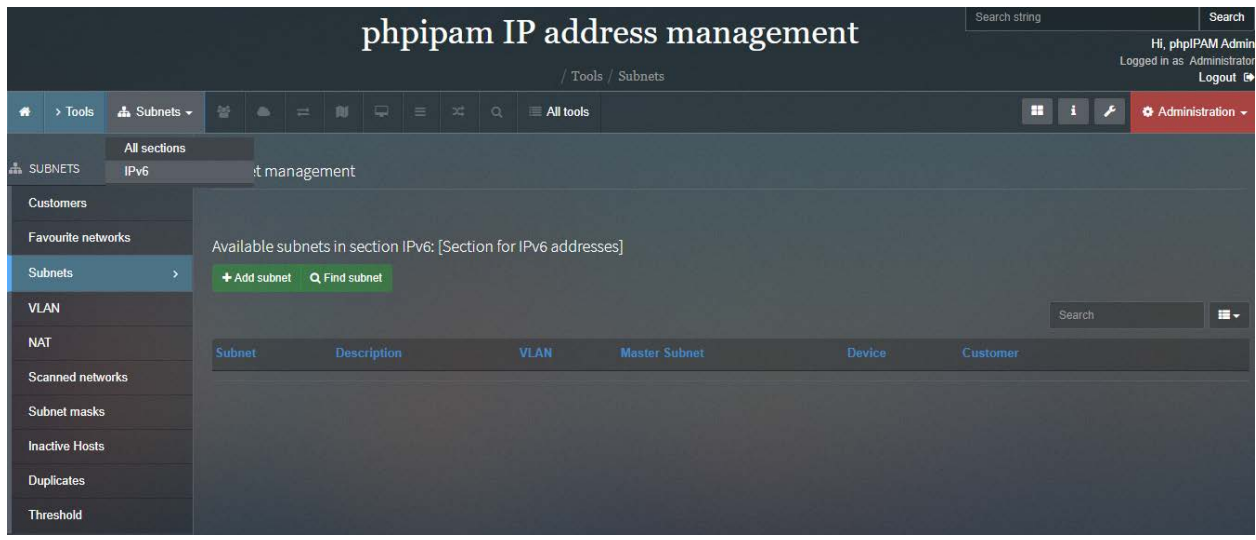

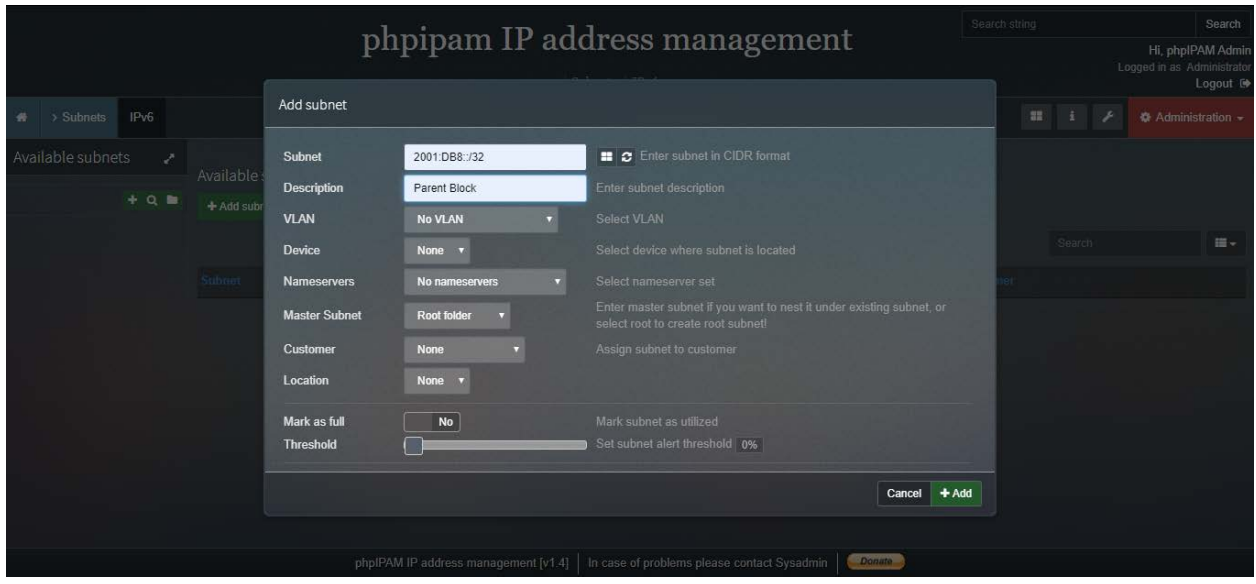

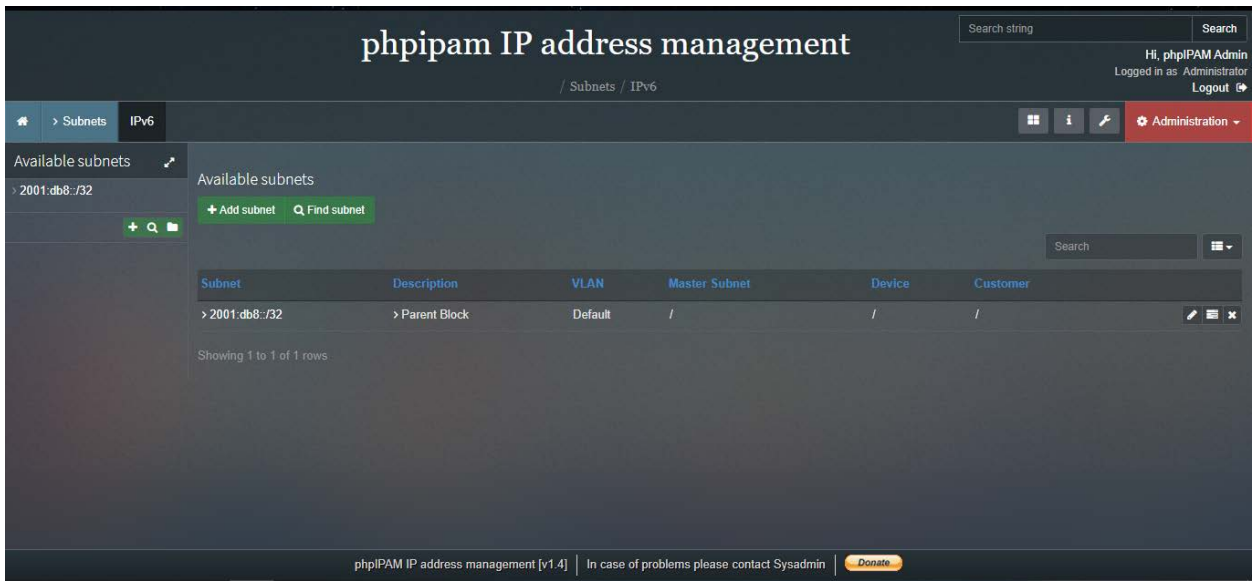

# Adding Nested Subnet:

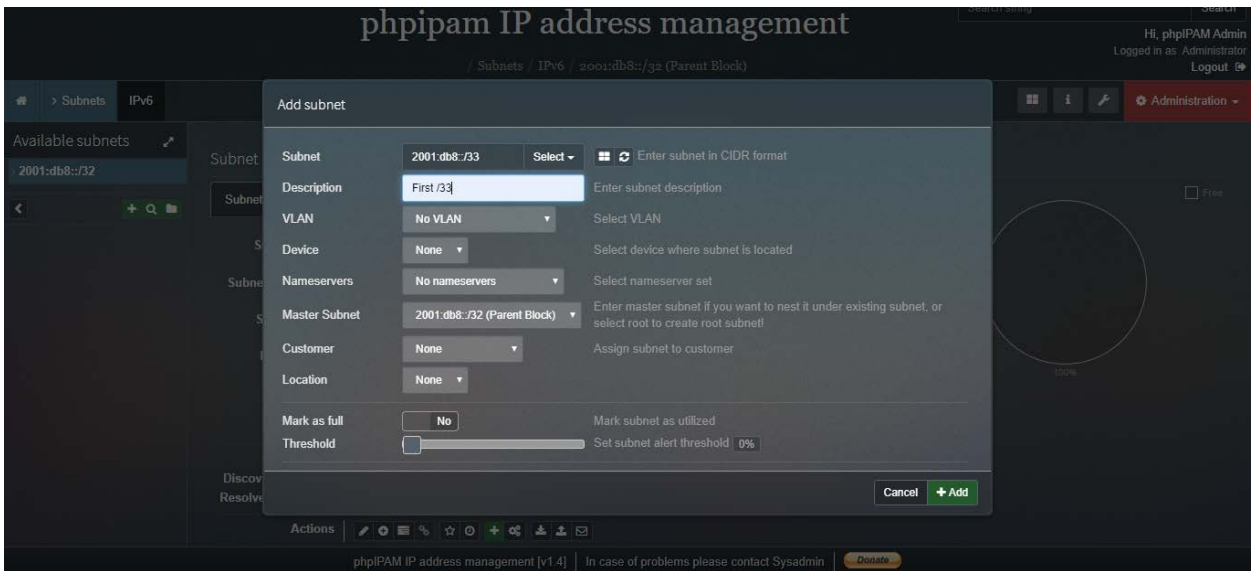

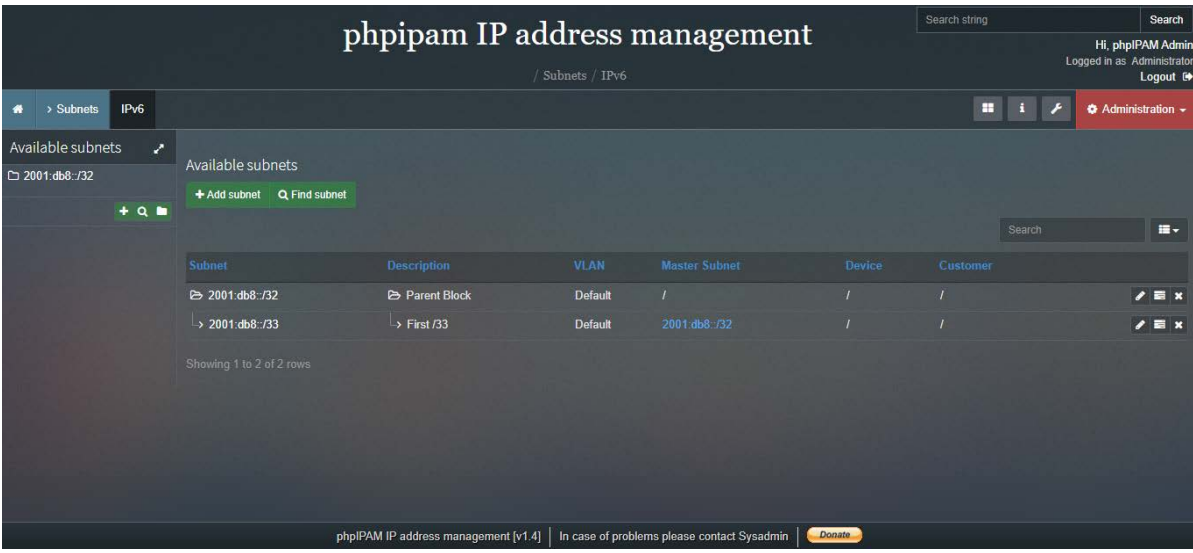

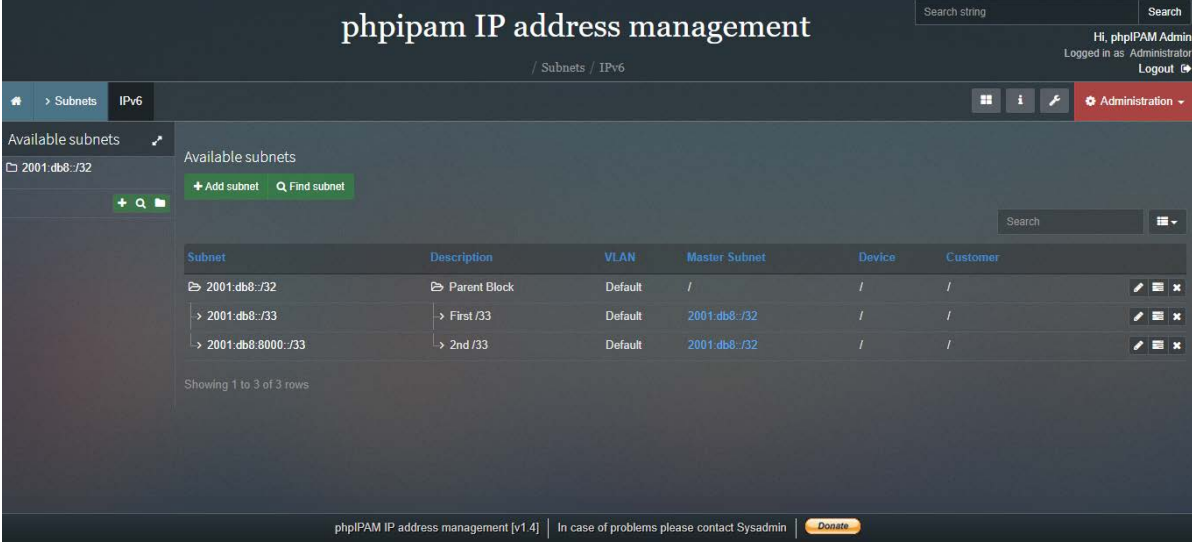

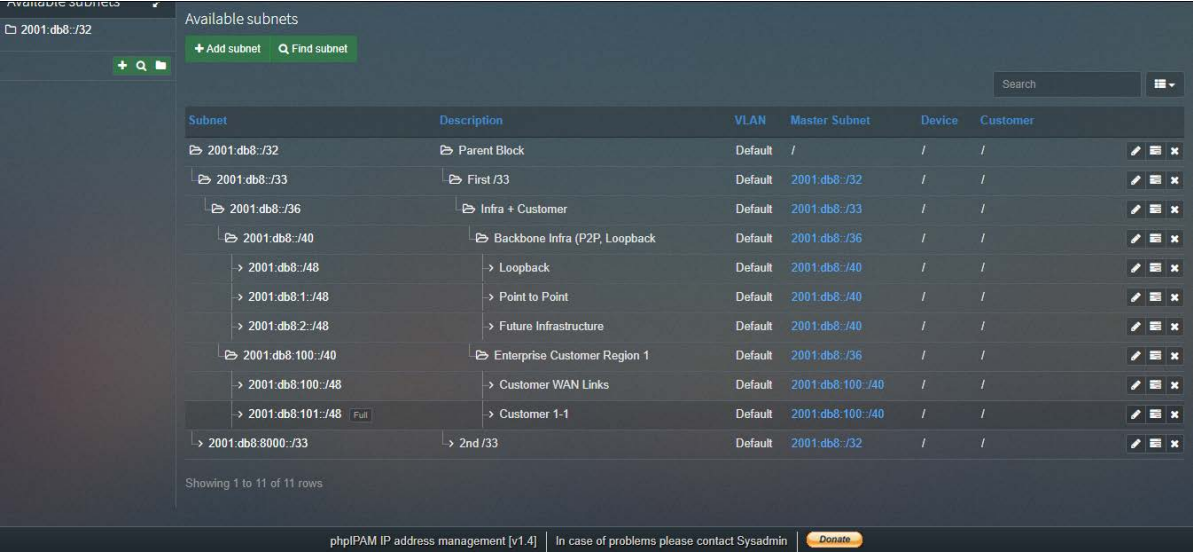